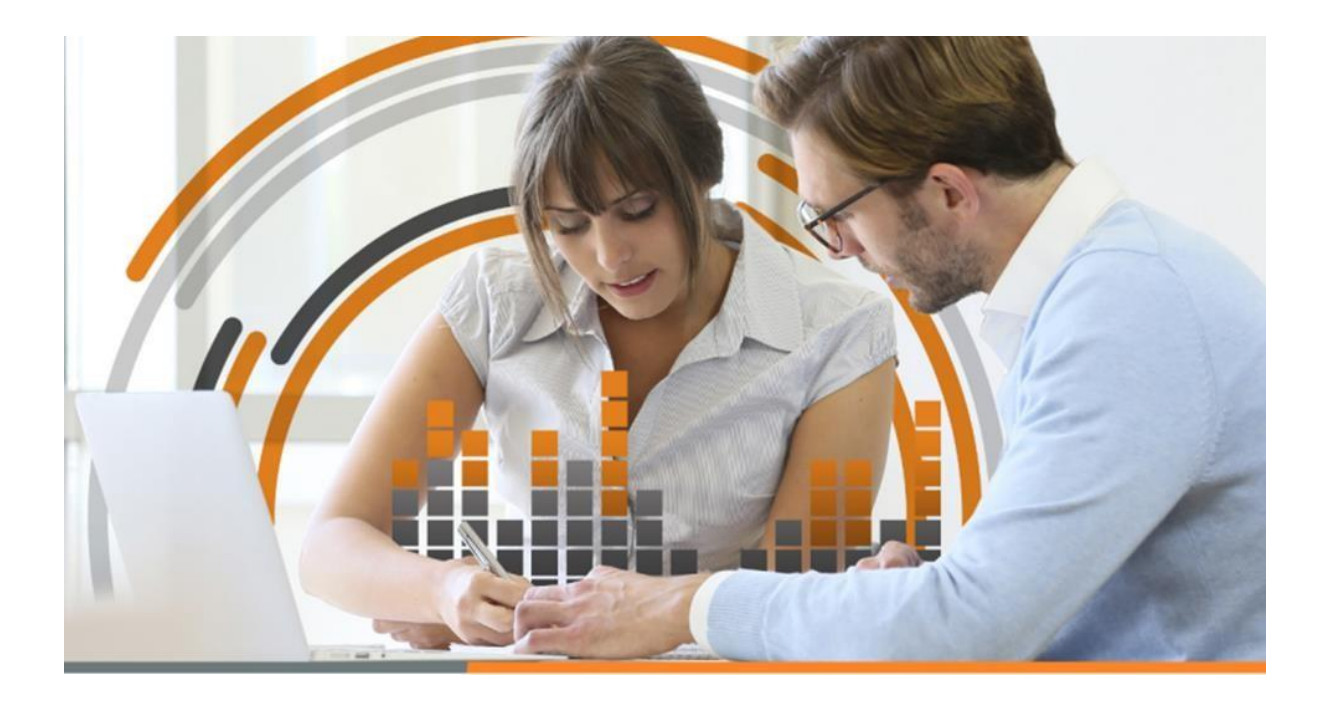

# **REMUNERACIONES**

**MANUAL**

ESTE MANUAL LES PERMITIRÁ COMPRENDER CÓMO ABORDAR LAS NUEVAS FUNCIONALIDADES EN NUESTRO SOFTWARE DE REMUNERACIONES.

Actualizador VERSIÓN 7.1.12

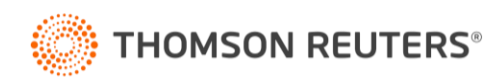

### **Modificaciones sistema de Remuneraciones.**

### **1. Finiquito**

Se habilita la opción de propuesta de finiquito según obligación contenida en el artículo 9 del código del trabajo.

- Debe ingresar Empleados/ Finiquito.

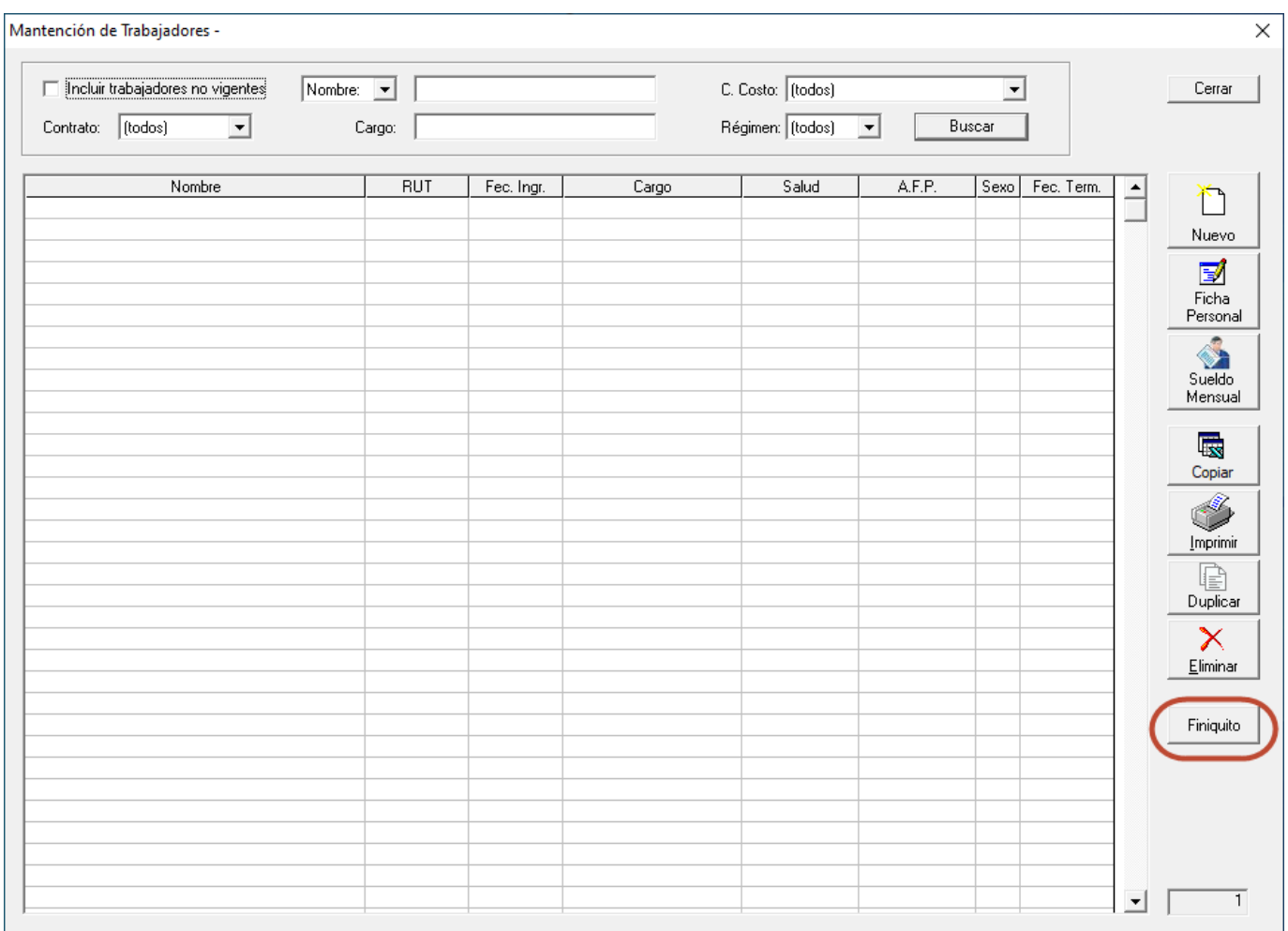

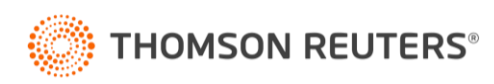

### Funcionalidad:

- Para poder realizar los cálculos de finiquito de un trabajador, primero se debe indicar en la Ficha Personal, la fecha del termino de la relación laboral:

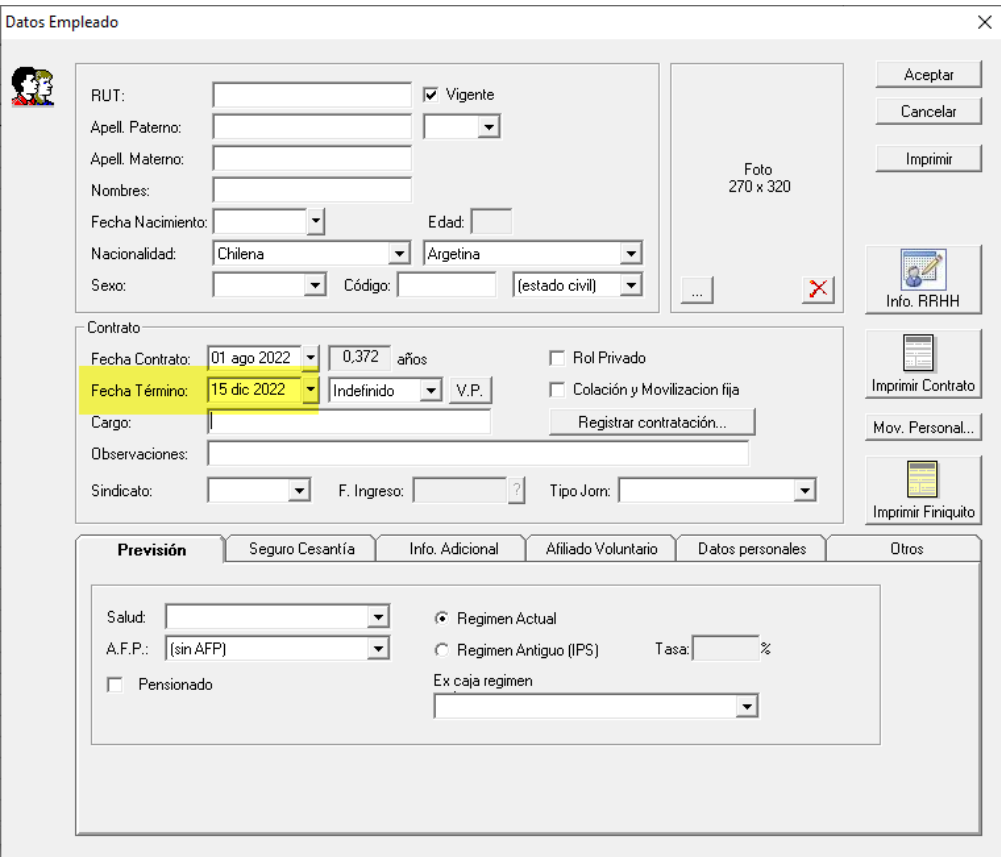

Al aceptar los cambios, sistema arrojara los siguientes mensajes de advertencia:

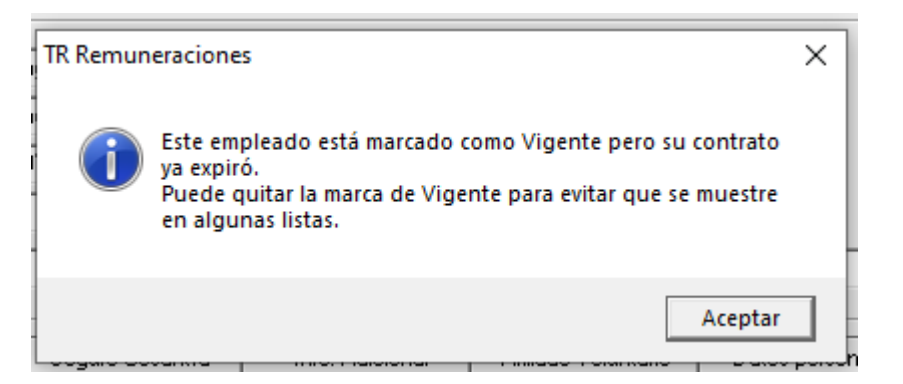

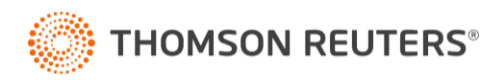

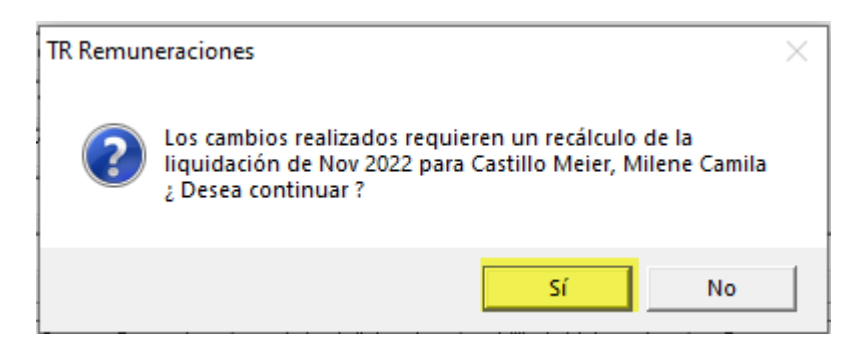

- ¿Desea registrar el cambio de contrato para Previred?

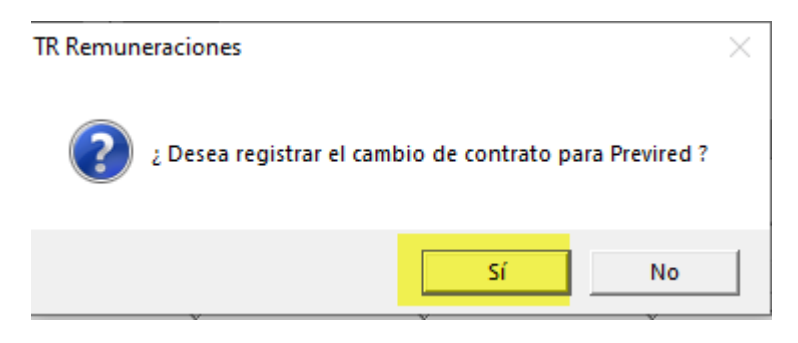

- En el Movimiento de personal, debemos indicar tipo de movimiento "Retiro" y Luego ingresar la causal por el termino de relación Laboral.

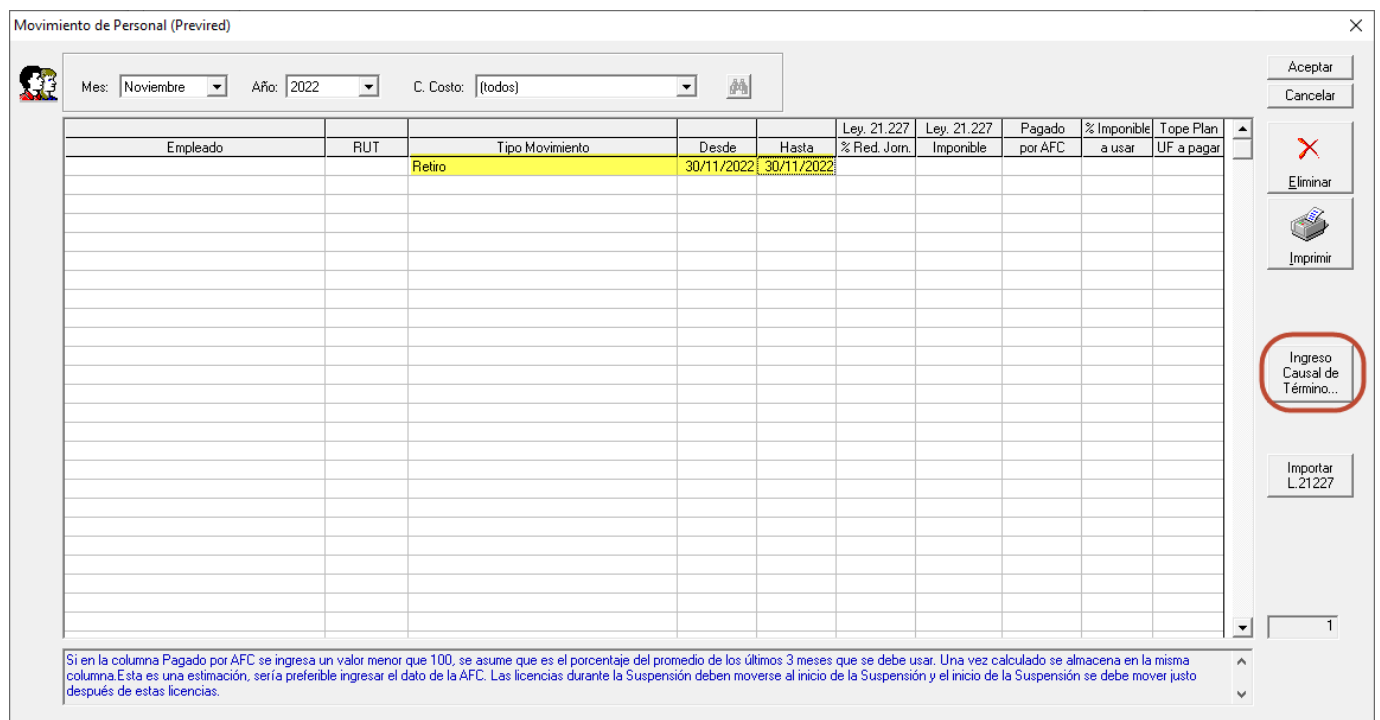

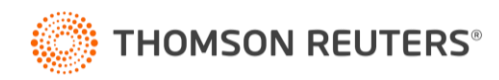

### - Se ingresa Causal de Termino de Relación Laboral

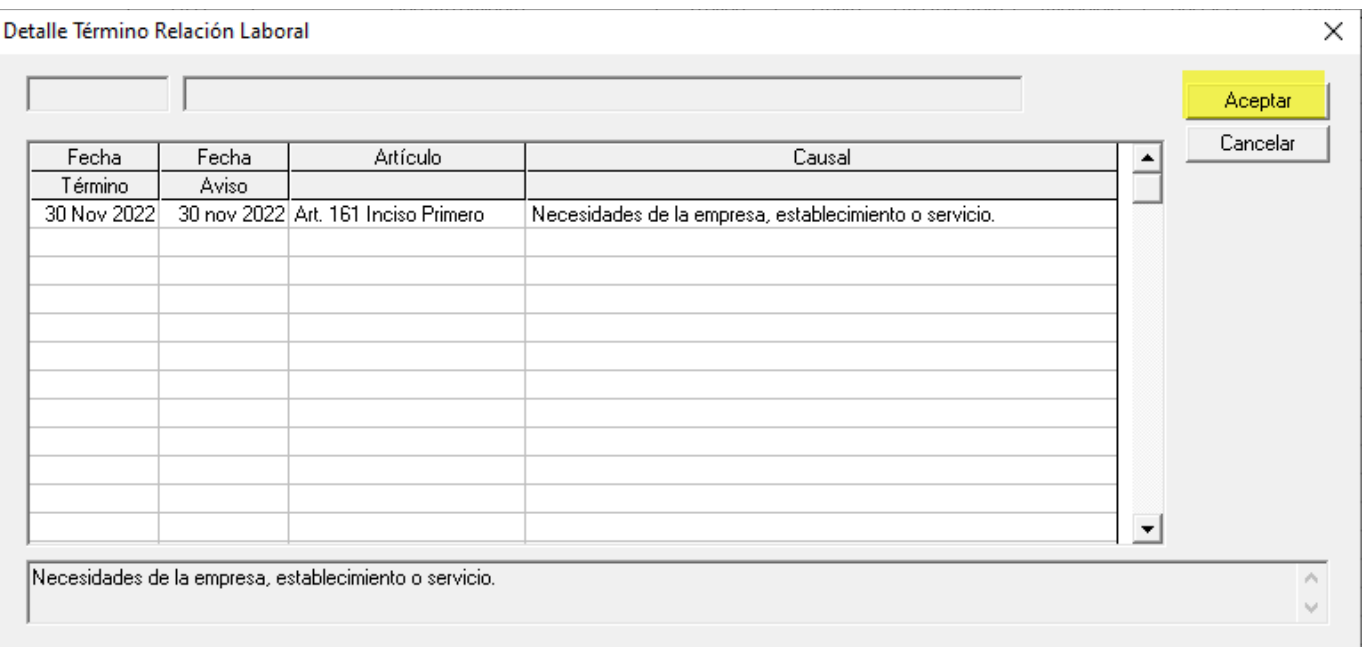

- Empleados/ Finiquito, al ingresar arrojara mensaje que es una propuesta de Finiquito, según datos ingresado en el sistema:

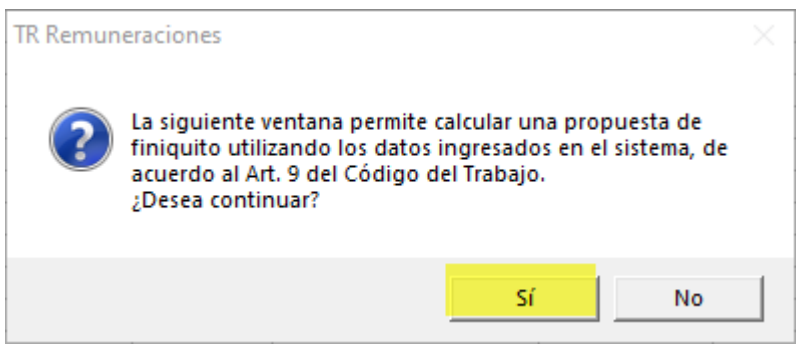

- Al indicar "Sí" se habilitará la opción del finiquito donde, debemos indicar si es un sueldo fijo o variable y luego calcular:

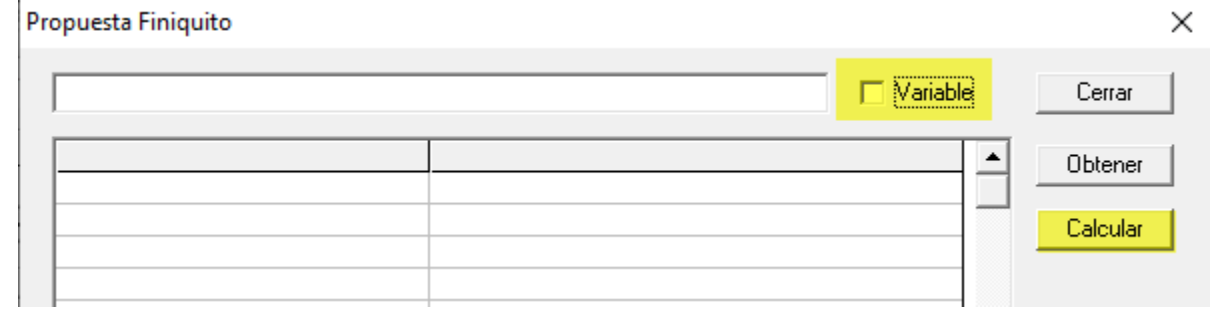

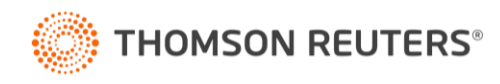

- Al colocar el ticket en variable, se asume que, en un sueldo variable, por lo que calcula el promedio de los 3 últimos meses.
- Sin ticket, se asume sueldo Fijo, será el sueldo de los 30 días de la última remuneración mensual devengada
- Propuesta Finiquito  $\times$  $\Box$  Variable Cerrar  $\blacktriangle$ Obtener  $\overline{RUT}$ Cargo APOYO ADMINISTRATIVO **Calcular** C.Costo Fecha Ingreso 1 Ago 2022 30 Nov 2022 Fecha Término Plazo Contrato Indefinido 30 Nov 2022 Fecha Aviso 噮 **Oct 2022** Mes completo Copiar Sueldo Base 400.000 Bonos fijos 0  $\overline{0}$ Gratificación  $\overline{0}$ Colación Movilización  $\overline{0}$ Indemnización 400.000 Salario Indemnizaciones Salario Vacaciones 400.000 Años de Servicio Guardar Tope anual indemnización 3.114.031 Años indemnización 0 Indemnización años de servicio ō Vacaciones Días adeudados 5.00 1 Dic 2022 Pagar desde Días a pagar 6,96 13.333,33 Valor día vacaciones Indemnización por Feriado Legal 92.800 Finiquito Causal Necesidades de la empresa, establecimiento o servicio. Indemnización mes de aviso previo 400.000 Indeminización años de servicio 0 92.800 Indemnización por Feriado Legal Descuento AFC aporte Empleador  $-36,000$ Retención Alimentos Finiquito a Pagar 456.800  $\overline{\phantom{a}}$
- Al presionar "Calcular" se muestran los montos según datos ingresados:

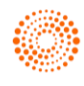

- Una vez revisada la información se debe guardar.
- Todos los campos en amarillo con editables.
- La opción final de "Finiquito" es arrastrada a la plantilla de finiquito.

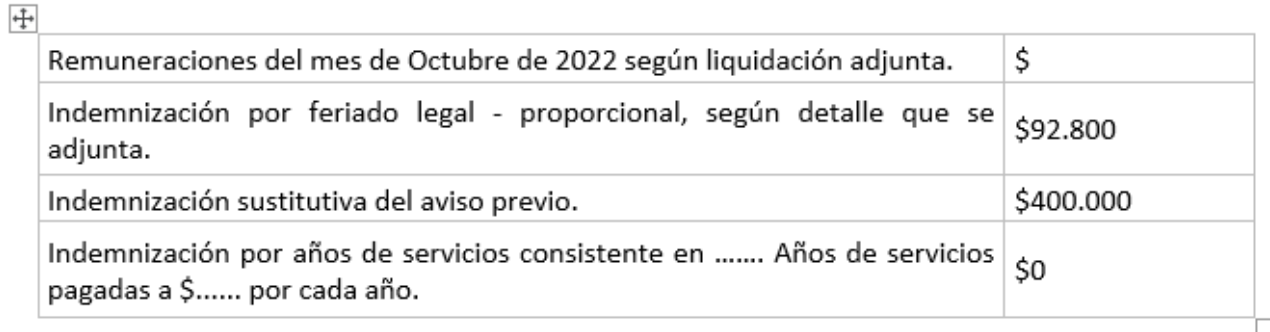

A los montos antes indicados, se le descontaron los siguientes conceptos por valores que a continuación se detallan:

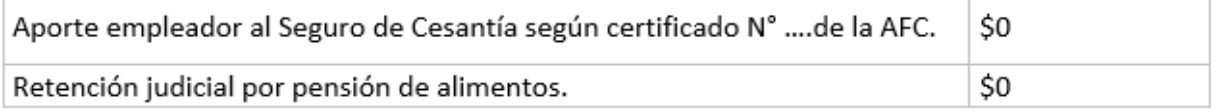

Tras el descuento de los valores antes indicados el monto a percibir por el trabajador es de \$492.800

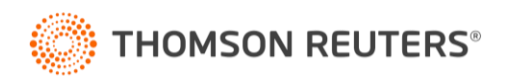

### **2. Se corrige Planilla mensual**

Cuando existen descuentos proporcionales según días trabajados, planilla mes mostraba el descuento completo y no proporcional como si se visualizaba en otros informes y liquidación de sueldos.

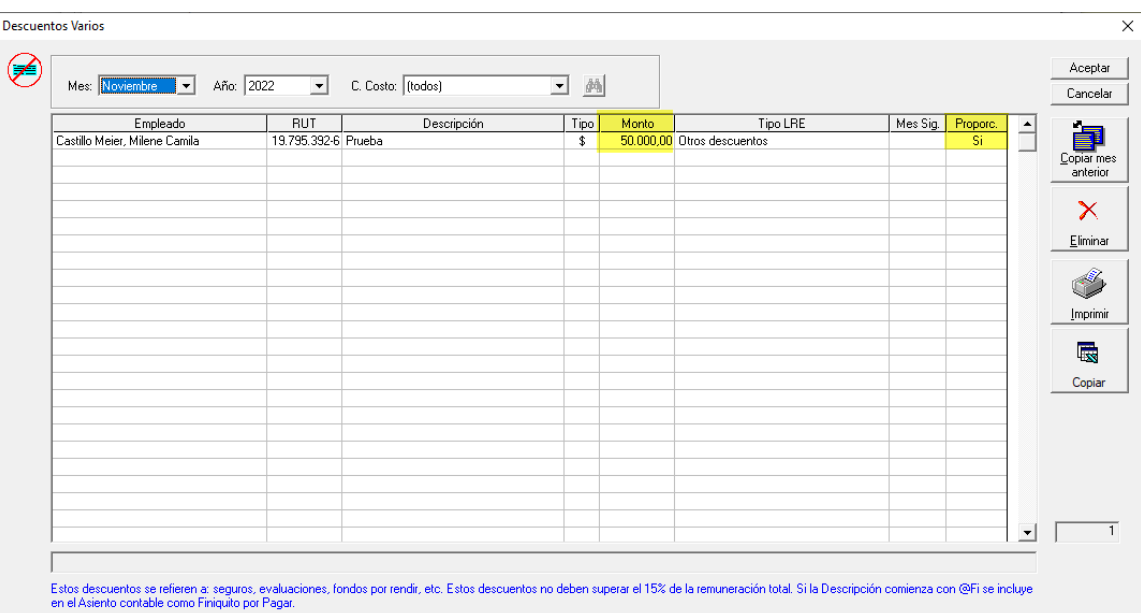

### Liquidación de Sueldo del mes de Noviembre de 2022

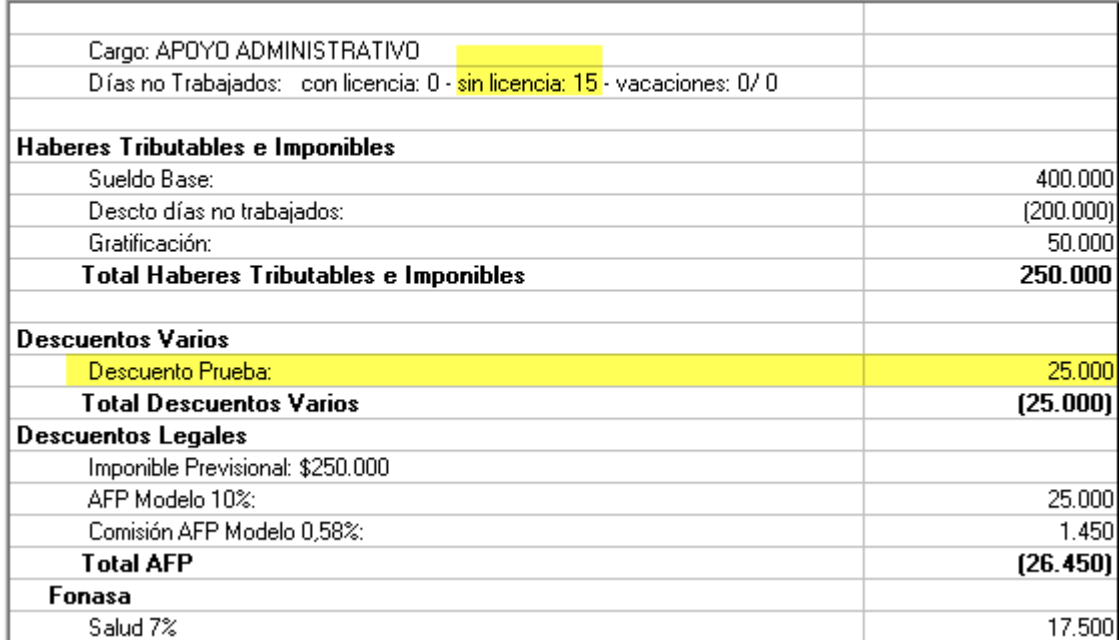

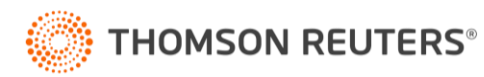

#### - Planilla mes:

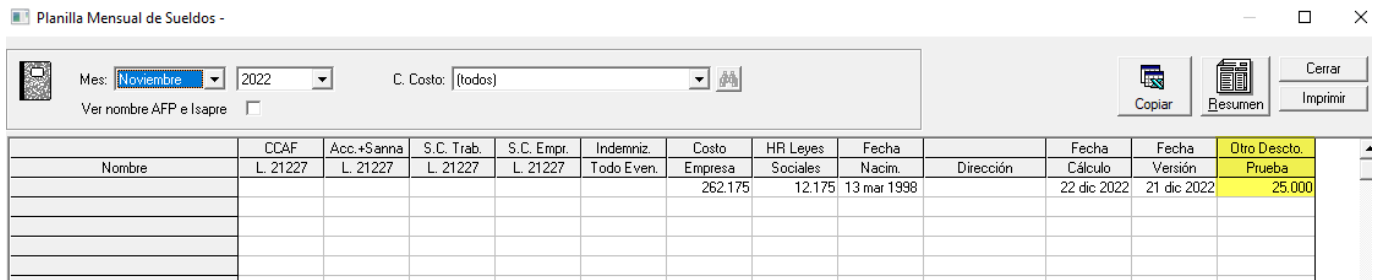

### **3. Préstamo 3% trabajadores agrícolas.**

Se corrige base de cálculo para los trabajadores agrícolas que tienen retención del 3% por Prestamos Solidario.

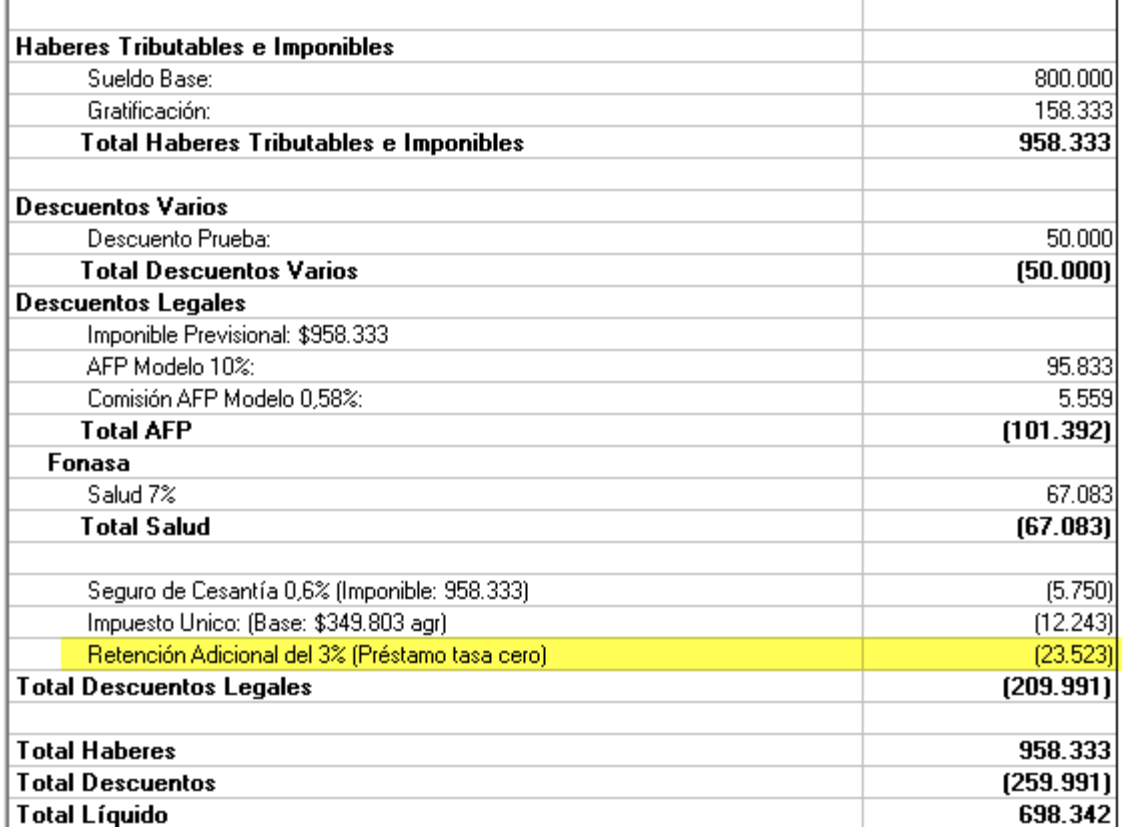

### Liquidación de Sueldo del mes de Noviembre de 2022

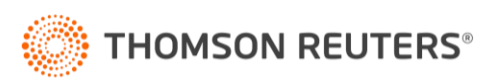

### **4. Filtro Bonos Centralizados.**

Se crea filtro en los bonos centralizados para ver el estado de estos.

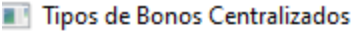

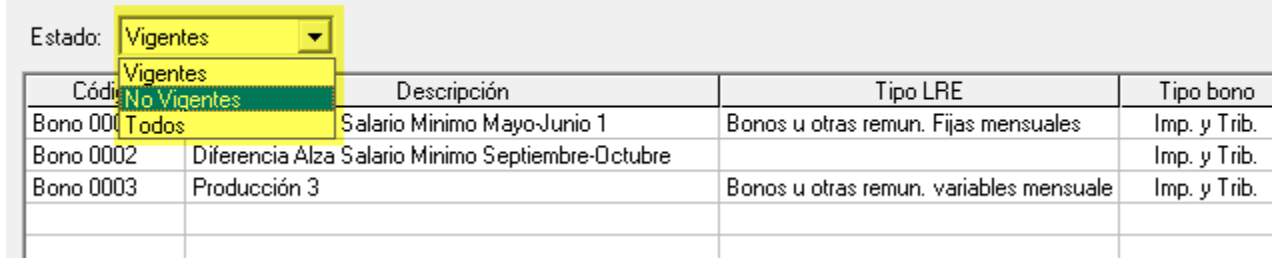

### **5. Filtro en la liquidación por nombre**.

Al ordenar por Nombre, se establece el nombre y apellido en orden ascendente.

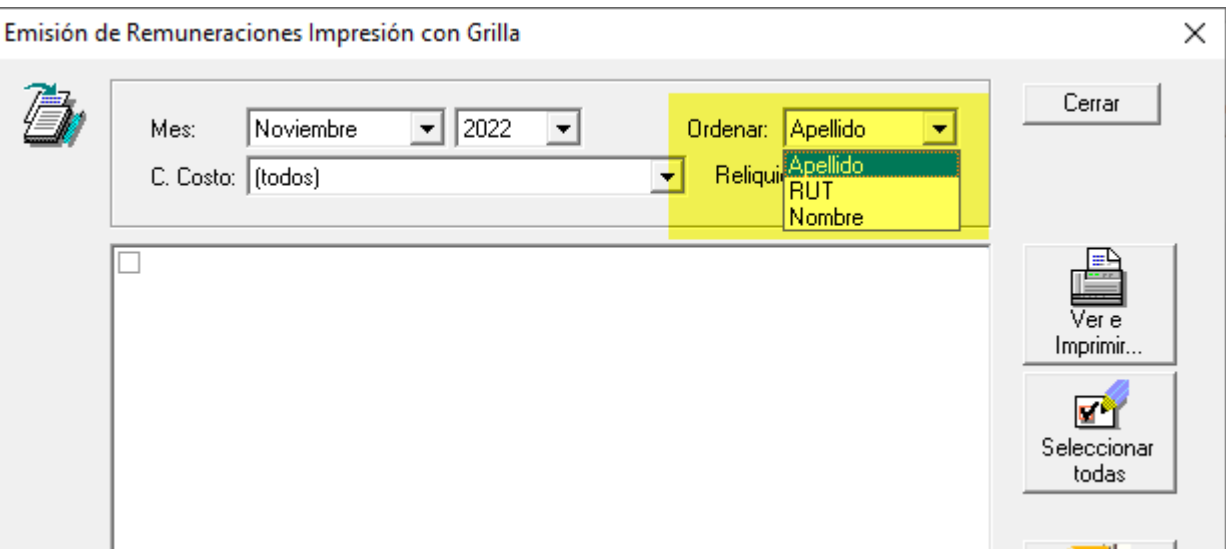

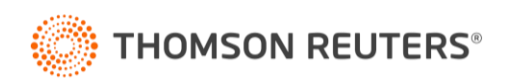

### **6. Reportes – Finiquitados o contratados…**

Se agrega la causal de despido y opción de imprimir reporte.

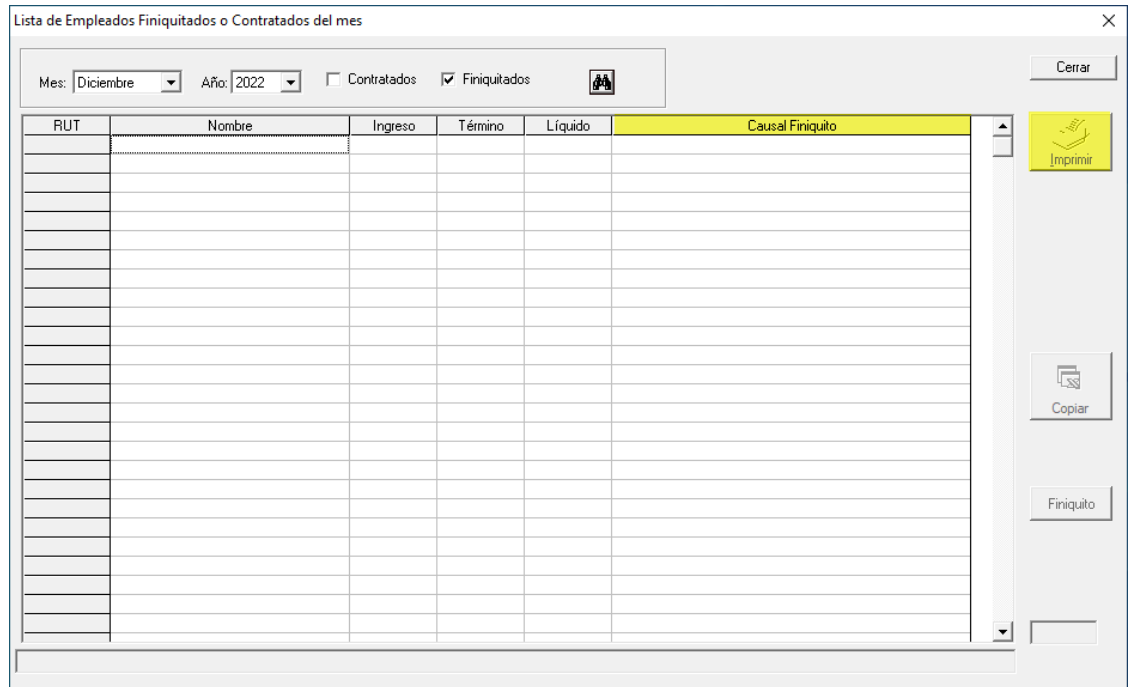

### **7. Libro de Remuneraciones.**

En el libro de Remuneraciones en "OPCIONES" se agrega "Ver Deposito Convenido".

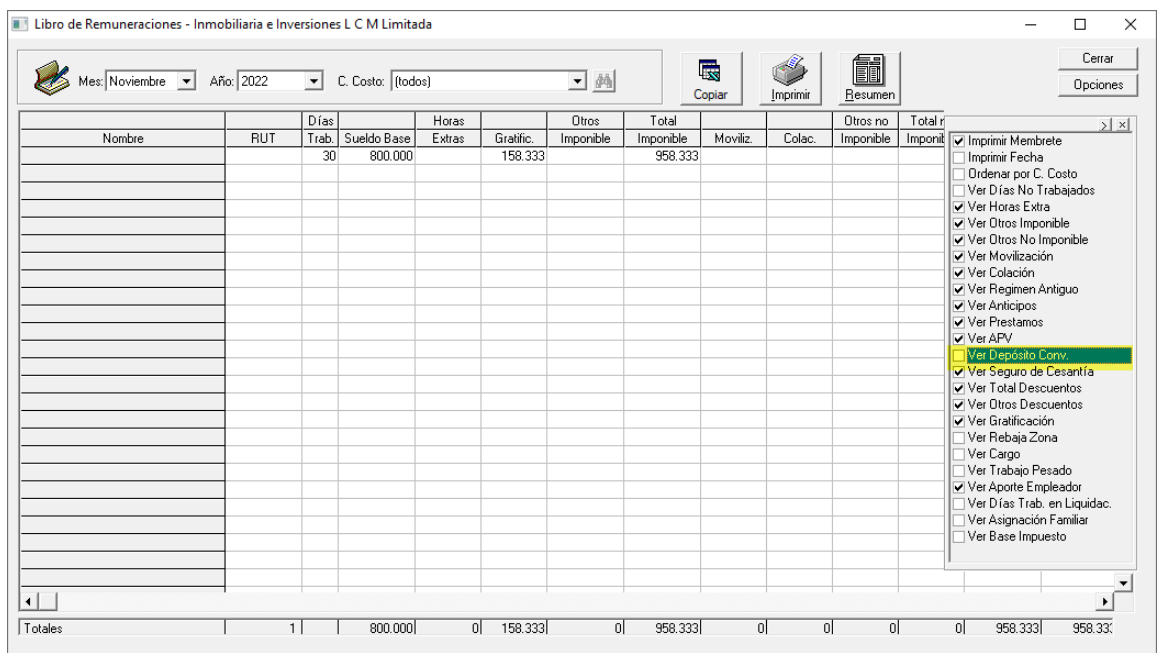

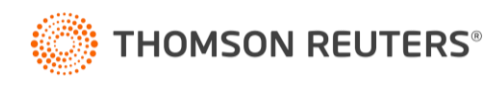

#### **8. Libro de Remuneraciones Electrónico.**

- Se modifica Columna "Otros descuentos autorizados y solicitados por el trabajador (cód 3183)".

Columna considera todos los descuentos autorizados y solicitados por el trabajador.

- Columna "Sueldo empresarial (cód 2161)".

En este campo se debe indicar el monto bruto pagado por concepto de sueldo empresarial.

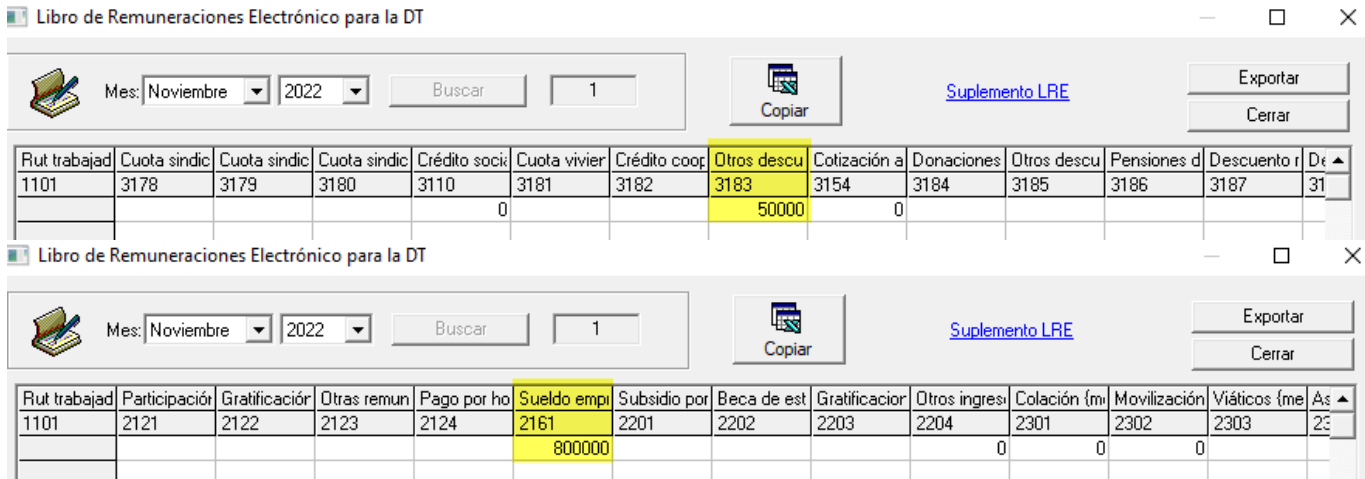

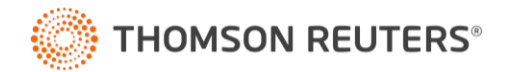